## **How to Add Report Messages**

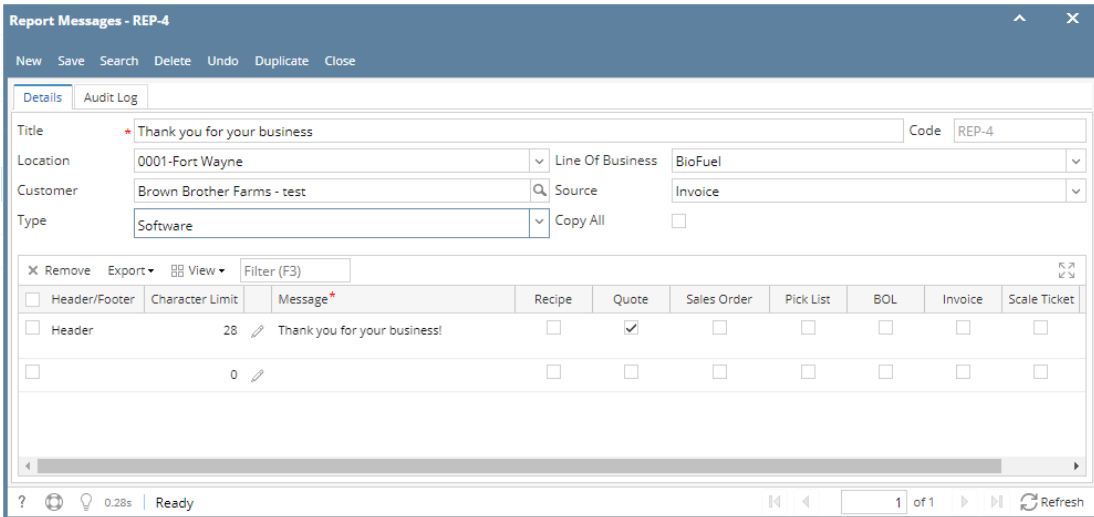

1. On the user's menu panel go to **Common Info** folder then click **Report Messages**

- 2. Click the **New** button to open a new blank screen
- 3. Enter details on the header fields

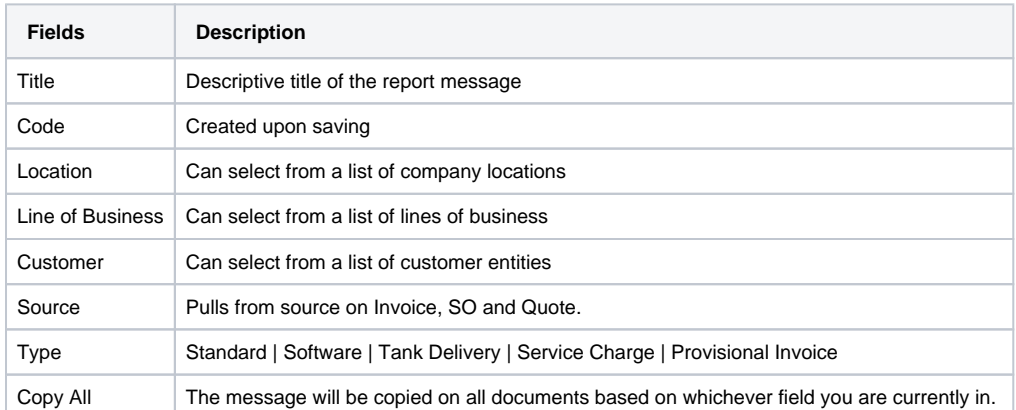

4. Enter details on the grid panel

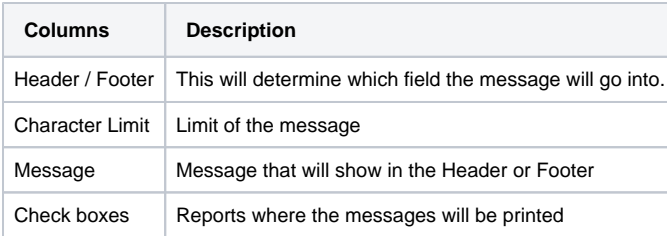

5. Click Save